# CS 2984 MEDIA computation

Lecture 8.2, October 15, 2008 Steve Harrison

# Today

- Fast Talking (from last time)
- Sound Abstraction presentations
- How to design and debug a program: Using background subtraction and chromakey as topics.
	- Top-down
	- Bottom-up
	- debugging (1)

Today

- Fast Talking (from last time)
- Sound Abstraction presentations
- How to design and debug a program: Using background subtraction and chromakey as topics.
	- Top-down
	- Bottom-up
	- debugging (1)

# Fast talking

#### not in book

**def fastTalk( sound, thresholdAmplitude, thresholdDuration ) :**

 **# this skips pauses between words**

```
 sampleRate = getSamplingRate( sound )
```

```
 soundLen = getLength( sound )
```

```
 target = makeEmptySound( soundLen, 
int( sampleRate) )
```

```
 thresholdCount = int( sampleRate * 
thresholdDuration )
```
 $targetIndex = 1$ 

 $\text{count} = 0$ 

```
 targetJumpBackTo = 1
```

```
 for sourceIndex in range( 1, soundLen + 1 ) :
```

```
 sampleValue = getSampleValueAt( sound, 
sourceIndex )
```

```
 if abs(sampleValue ) < thresholdAmplitude :
   \text{count} = \text{count} + 1
```
 **if count > thresholdCount : targetIndex = targetJumpBackTo**  $\text{count} = 0$  **targetJumpBackTo = targetIndex**

 **setSampleValueAt( target, targetIndex, sampleValue ) targetIndex = targetIndex + 1**

 **return target**

 Suggestion: normalize spoken sound, use a threshold  $= 800$ , duration  $= 0.01$ 

# Today

- Fast Talking (from last time)
- Sound Abstraction presentations
- How to design and debug a program: Using background subtraction and chromakey as topics.
	- Top-down
	- Bottom-up
	- debugging (1)

# Today

- Fast Talking (from last time)
- Sound Abstraction presentations
- How to design and debug a program: Using background subtraction and chromakey as topics.
	- Top-down
	- Bottom-up
	- debugging (1)

#### How do programmers start?

- How do you get started with a program?
- "*Programming is all about debugging a blank piece of paper.*" – Gerald Sussman
- *"Debugging is anticipated with distaste, performed with reluctance, and bragged about forever.*" – Anonymous

# Today

- Fast Talking (from last time)
- Sound Abstraction presentations
- How to design and debug a program: Using background subtraction and chromakey as topics.
	- Top-down
	- Bottom-up
	- debugging (1)

### Top-down method

**Figure out what has to be done.** 

#### These are called the requirements

- Refine the *requirements* until they describe, in English, what needs to be done in the program.
	- Keep refining until you know how to write the program code for each statement in English.
- Step-by-step, convert the English requirements into program code.

#### Top-down Example

■ *Write a function called pay that takes in as input a number of hours worked and the hourly rate to be paid.* Compute the gross pay as the hours times the rate. If the pay is< 100, charge a tax of 0.25 ; if the pay is  $\ge$  100 and < 300, tax rate is 0.35; if the pay is  $\geq$  300 and < 400, tax rate is 0.45; if the pay is  $\geq$ 400, tax rate is 0.50 ; Compute a taxable amount as tax rate \* gross ; Print the gross pay and the net pay (gross – taxable amount).

### Top-down Example: Refine into steps you can code

- Write a function called **pay** that takes in as input a number of hours worked and the hourly rate to be paid.
- Compute the gross pay as the hours times the rate.
- If the pay is  $\leq 100$ , charge a tax of 0.25
- If the pay is  $>= 100$  and  $< 300$ , tax rate is 0.35
- If the pay is  $>=$  300 and < 400, tax rate is 0.45
- If the pay is  $>= 400$ , tax rate is 0.50
- Compute a taxable amount as tax rate \* gross
- Print the gross pay and the net pay (gross taxable amount).

- √ Write a function called **pay** that takes in as input a number of hours worked and the hourly rate to be paid.
- $\blacksquare$  Compute the gross pay as the hours times the rate.
- If the pay is  $\leq 100$ , charge a tax of 0.25
- If the pay is  $>= 100$  and  $< 300$ , tax rate is 0.35
- If the pay is  $>=$  300 and  $<$  400, tax rate is  $0.45$
- If the pay is  $>= 400$ , tax rate is 0.50
- Compute a taxable amount as tax rate  $*$ gross
- $\blacksquare$  Print the gross pay and the net pay (gross – taxable amount).

def pay(hours,rate):

- √ Write a function called **pay** that takes in as input a number of hours worked and the hourly rate to be paid.
- $\blacksquare$   $\lor$  Compute the gross pay as the hours times the rate.
- If the pay is  $\leq 100$ , charge a tax of 0.25
- If the pay is  $>= 100$  and  $< 300$ , tax rate is  $0.35$
- If the pay is  $>=$  300 and  $<$  400, tax rate is  $0.45$
- If the pay is  $>= 400$ , tax rate is 0.50
- Compute a taxable amount as tax rate  $*$ gross
- $\blacksquare$  Print the gross pay and the net pay (gross – taxable amount).

def pay(hours,rate):  $gross = hours * rate$ 

- √ Write a function called **pay** that takes in as input a number of hours worked and the hourly rate to be paid.
- $\blacksquare$   $\vee$  Compute the gross pay as the hours times the rate.
- $\blacksquare$   $\vee$  If the pay is < 100, charge a tax of 0.25
- If the pay is  $>= 100$  and  $< 300$ , tax rate is 0.35
- If the pay is  $>=$  300 and  $<$  400, tax rate is 0.45
- If the pay is  $>= 400$ , tax rate is 0.50
- Compute a taxable amount as tax rate  $*$ gross
- $\blacksquare$  Print the gross pay and the net pay (gross – taxable amount).

def pay(hours,rate):  $gross = hours * rate$ if pay  $< 100$ :  $\text{tax} = 0.25$ 

- √ Write a function called **pay** that takes in as input a number of hours worked and the hourly rate to be paid.
- $\sqrt{a}$  Compute the gross pay as the hours times the rate.
- $\blacksquare$   $\vee$  If the pay is < 100, charge a tax of 0.25
- $\sqrt{ }$  If the pay is  $>= 100$  and  $< 300$ , tax rate is 0.35
- $\sqrt{ }$  If the pay is  $>=$  300 and < 400, tax rate is 0.45
- $\blacksquare$   $\forall$  If the pay is  $\ge$  = 400, tax rate is 0.50
- Compute a taxable amount as tax rate  $*$ gross
- $\blacksquare$  Print the gross pay and the net pay (gross – taxable amount).

def pay(hours,rate):  $gross = hours * rate$ if pay  $< 100$ :  $\text{tax} = 0.25$ if  $100 \leq$  pay  $\leq 300$ :  $\tan x = 0.35$ if  $300 \leq$  pay  $< 400$ :  $tax = 0.45$ if pay  $\geq$  400:  $\text{tax} = 0.50$ 

- √ Write a function called **pay** that takes in as input a number of hours worked and the hourly rate to be paid.
- $\sqrt{a}$  Compute the gross pay as the hours times the rate.
- $\blacksquare$   $\vee$  If the pay is < 100, charge a tax of 0.25
- $\sqrt{ }$  If the pay is  $>= 100$  and  $< 300$ , tax rate is 0.35
- $\sqrt{ }$  If the pay is  $>=$  300 and  $<$  400, tax rate is 0.45
- $\blacksquare$   $\forall$  If the pay is  $\ge$  = 400, tax rate is 0.50
- √ Compute a taxable amount as tax rate \* gross
- $\blacksquare$  Print the gross pay and the net pay (gross – taxable amount).

def pay(hours,rate):  $gross = hours * rate$ if pay  $< 100$ :  $\text{tax} = 0.25$ if  $100 \leq$  pay  $\leq 300$ :  $\tan x = 0.35$ if  $300 \leq$  pay  $< 400$ :  $\tan x = 0.45$ if pay  $\geq$  400:  $\text{tax} = 0.50$ taxableAmount =  $\text{gross}$  \* tax

- √ Write a function called **pay** that takes in as input a number of hours worked and the hourly rate to be paid.
- $\sqrt{a}$  Compute the gross pay as the hours times the rate.
- $\blacksquare$   $\vee$  If the pay is < 100, charge a tax of 0.25
- $\sqrt{ }$  If the pay is  $>= 100$  and  $< 300$ , tax rate is 0.35
- $\sqrt{ }$  If the pay is  $>=$  300 and  $<$  400, tax rate is 0.45
- $\sqrt{ }$  If the pay is  $>= 400$ , tax rate is 0.50
- √ Compute a taxable amount as tax rate \* gross
- $\blacksquare$   $\vee$  Print the gross pay and the net pay (gross – taxable amount).

def pay(hours,rate):  $gross = hours * rate$ if pay  $< 100$ :  $\text{tax} = 0.25$ if  $100 \leq$  pay  $\leq 300$ :  $\tan x = 0.35$ if  $300 \leq$  pay  $< 400$ :  $\tan x = 0.45$ if pay  $\geq$  400:  $\text{tax} = 0.50$ taxableAmount =  $\text{gross}$  \* tax print "Gross pay:",gross print "Net pay:",gross-taxableAmount

## Why "top-down"?

- We start from the highest level of abstraction The requirements
- And work our way down to the most specificity To the code
- The opposite is "bottom-up"
- Top-down is the most common way that professionals design.
	- It provides a well-defined process and can be tested throughout.

## top-down

*If I have seen farther than others, it is because I am standing on the shoulders of giants*. - Issac Newton

*If I have not seen very far it is because giants are standing on my feet*. - Hal Abelson (inventor of software engineering)

# Today

- Fast Talking (from last time)
- Sound Abstraction presentations
- How to design and debug a program: Using background subtraction and chromakey as topics.
	- Top-down
	- Bottom-up
	- debugging (1)

#### What's "bottom-up"?

- Start with what you know, and keep adding to it until you've got your program.
- You *frequently* refer to programs you know.
	- Frankly, you're looking for as many pieces you can steal as possible!

#### Background subtraction

- Let's say that you have a picture of someone, and a picture of the same place (same background) without the someone there, could you subtract out the background and leave the picture of the person?
- Maybe even change the background?
- Let's take that as our problem!

#### Person (Katie) and Background

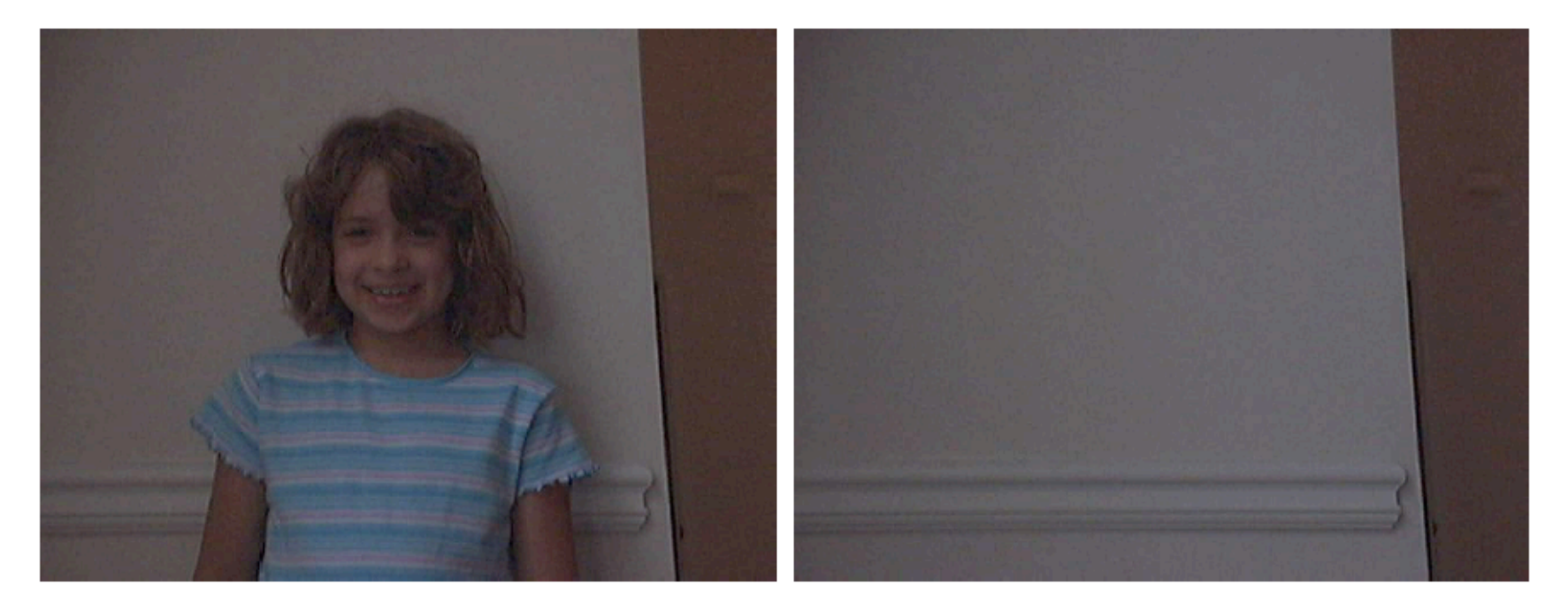

#### Bottom-up: Where do we start?

- What we most need to do is to figure out whether the pixel in the Person shot is the same as the in the Background shot.
- Will they be the EXACT same color? Probably not.
- So, we'll need some way of figuring out if two colors are close…

#### Remember this?

**def turnRed(): brown = makeColor(57,16,8) file = r"C:\Documents and Settings\Mark Guzdial \My Documents\mediasources\barbara.jpg" picture=makePicture(file) for px in getPixels(picture): color = getColor(px) if distance(color,brown)<50.0: redness=getRed(px)\*1.5 setRed(px,redness) show(picture) return(picture) Original:**

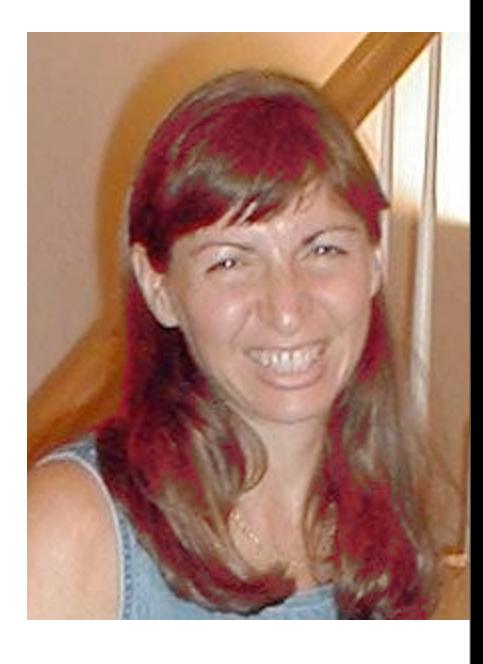

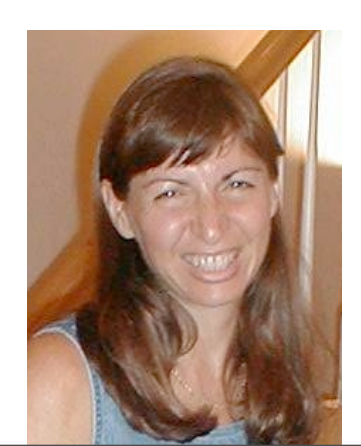

## Using distance

- $\blacksquare$  So we know that we want to ask: if distance(personColor,bgColor) > someValue
- And what do we then?
	- We want to grab the color from another background (a new background) at the same point.
	- Do we have any examples of doing that?

# Copying Barb to a canvas

**def copyBarb():**

```
 # Set up the source and target pictures
 barbf=getMediaPath("barbara.jpg")
 barb = makePicture(barbf)
 canvasf = getMediaPath("7inX95in.jpg")
 canvas = makePicture(canvasf)
 # Now, do the actual copying
targetX = 1 for sourceX in range(1,getWidth(barb)):
 targetY = 1 for sourceY in range(1,getHeight(barb)):
   color = getColor(getPixel(barb,sourceX,sourceY))
   setColor(getPixel(canvas,targetX,targetY), color)
  targetY = targetY + 1targetX = targetX + 1 show(barb)
 show(canvas)
 return canvas
```
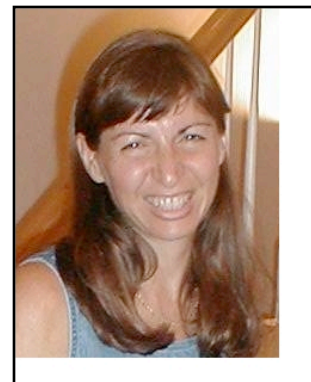

#### Where we are so far:

if distance(personColor,bgColor) > someValue:  $b$ gcolor = getColor(getPixel(newBg,x,y)) setColor(getPixel(person,x,y), bgcolor)

■ What else do we need?

#### We need to get all these variables set up

- We need to input a person picture, a background (background without person), and a new background.
- $\blacksquare$  We need a loop where x and y are the right values
- We have to figure out personColor and bgColor

## Swap a background using background subtraction

**def swapbg(person, bg, newbg): for x in range(1,getWidth(person)): for y in range(1,getHeight(person)): personPixel = getPixel(person,x,y)**  $b$ gpx = getPixel( $b$ g,x,y)  **personColor= getColor(personPixel) bgColor = getColor(bgpx) if distance(personColor,bgColor) > someValue: bgcolor = getColor(getPixel(newbg,x,y)) setColor(getPixel(person,x,y), bgcolor)**

## Simplifying a little, and specifying a little

**def swapbg(person, bg, newbg): for x in range(1,getWidth(person)): for y in range(1,getHeight(person)): personPixel = getPixel(person,x,y)**  $bgpx = getPixel(bg,x,y)$  **personColor= getColor(personPixel) bgColor = getColor(bgpx) if distance(personColor,bgColor) > 10: bgcolor = getColor(getPixel(newbg,x,y)) setColor(personPixel, bgcolor)**

#### Trying it with a jungle background

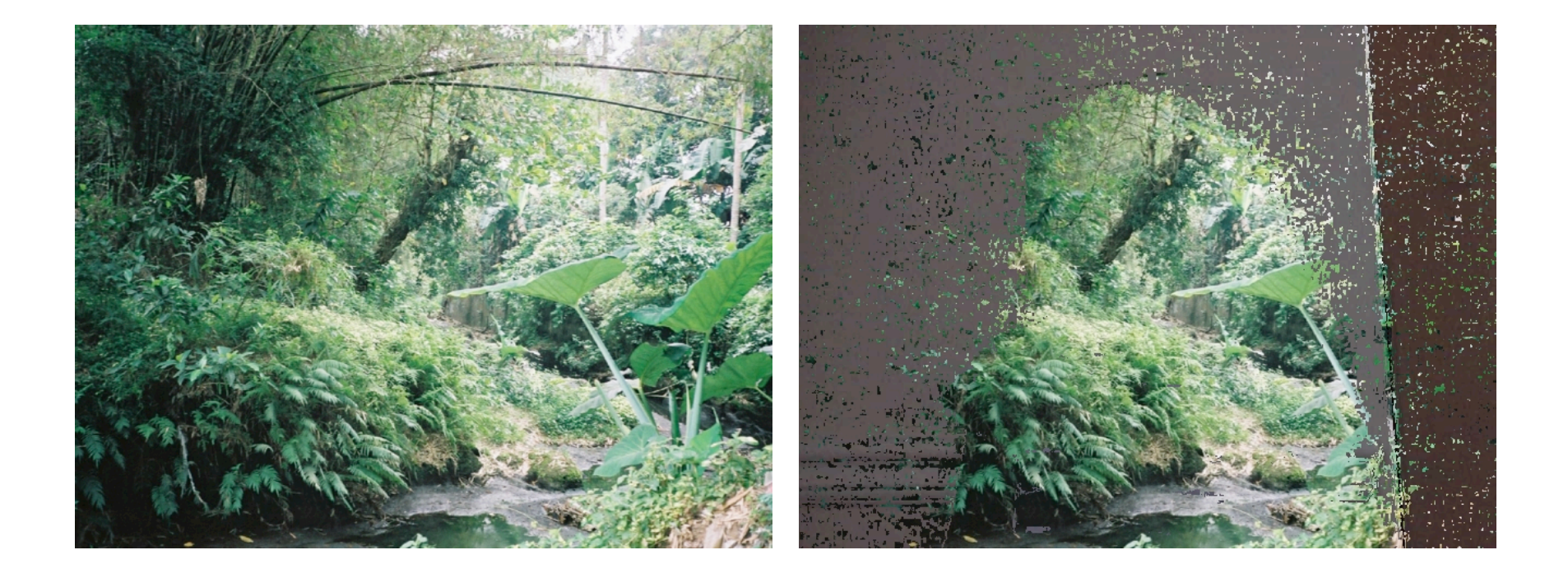

### What happened?

- $\blacksquare$  It looks like we reversed the swap
	- $\Box$  If the distance is great, we want to KEEP the pixel.
	- $\Box$  If the distance is small (it's basically the same thing), we want to get the NEW pixel.

## Reversing the swap

**def swapbg(person, bg, newbg): for x in range(1,getWidth(person)): for y in range(1,getHeight(person)): personPixel = getPixel(person,x,y)**  $b$ gpx = getPixel( $b$ g,x,y)  **personColor= getColor(personPixel) bgColor = getColor(bgpx) if distance(personColor,bgColor) < 10: bgcolor = getColor(getPixel(newbg,x,y)) setColor(personPixel, bgcolor)**

#### Better!

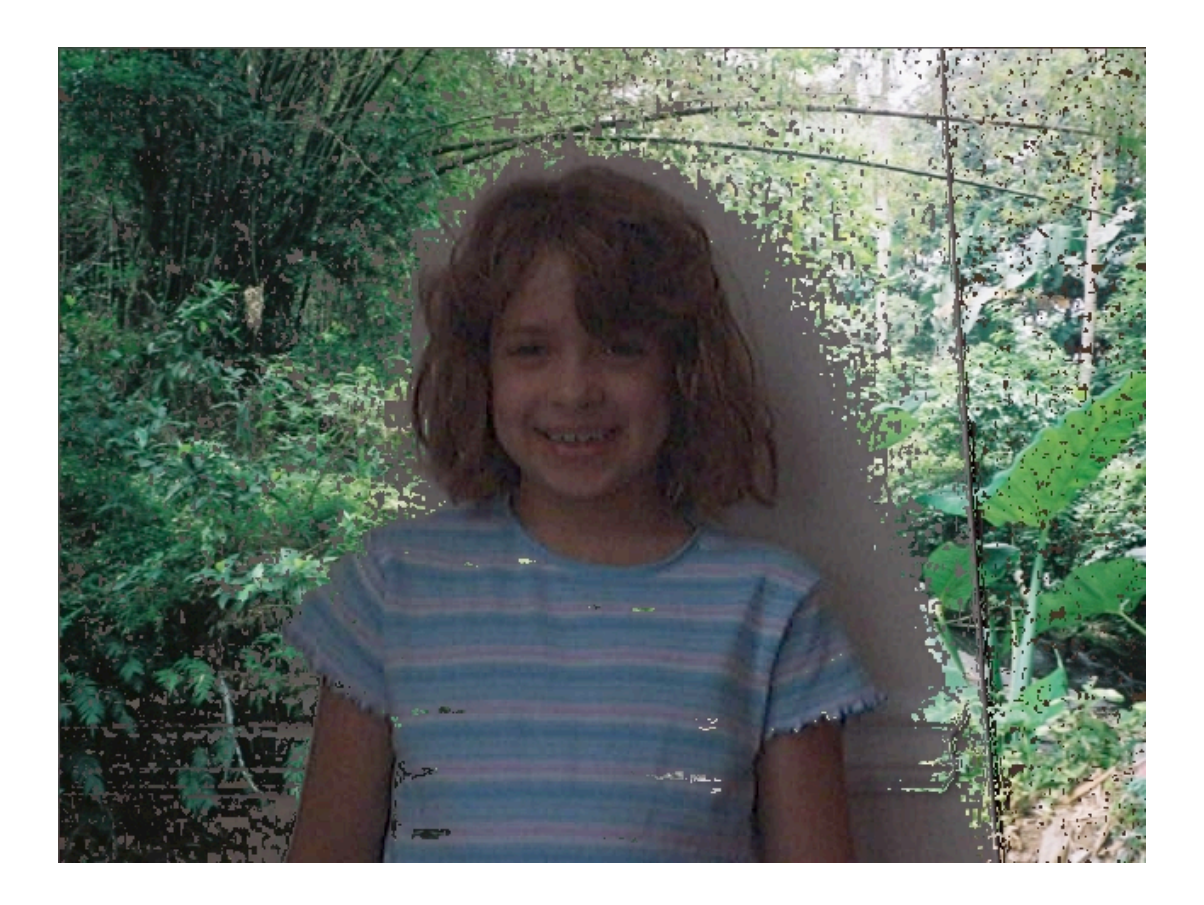

## But why isn't it a lot better?

 $\blacksquare$  We've got places where we got pixels swapped that we didn't want to swap

#### $\Box$  See Katie's shirt stripes

- $\blacksquare$  We've got places where we want pixels swapped, but didn't get them swapped
	- See where Katie made a shadow

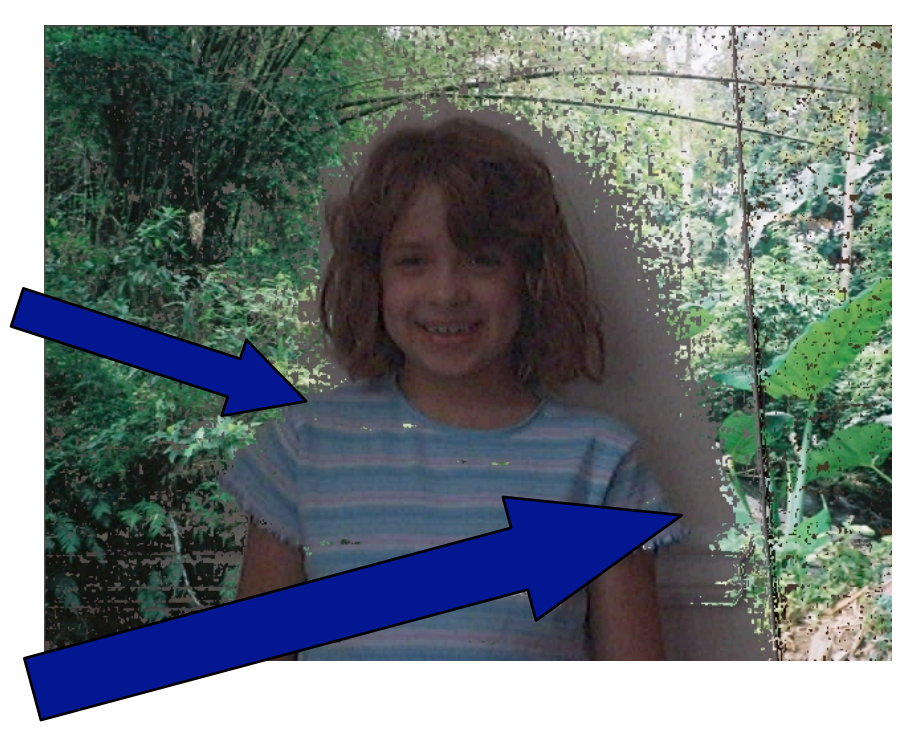

#### How could we make it better?

- What could we change in the program?
	- □ We could change the threshold "someValue"
	- $\Box$  If we increase it, we get fewer pixels matching
		- That won't help with the shadow
	- $\Box$  If we decrease it, we get more pixels matching
		- That won't help with the stripe
- What could we change in the pictures?
	- Take them in better light, less shadow
	- Make sure that the person isn't wearing clothes near the background colors.

## Side trip: This is Debugging, too!

- Debugging is figuring out what your program is doing, what you want it to do, and how to get it from where you are to where you want it to be.
- When you get error messages, that's the *easy* kind of debugging!
	- You know that you just have to figure out what Python is complaining about, and change it so that Python doesn't complain anymore!
- The harder kind is when the program *works*, but you *still* don't know why it's not doing what you want.
- **First step in any debugging:** *Figure out what the program is doing!*
	- $\Box$  This is true if you have errors or not.
	- $\Box$  If you have errors, the issues are:
		- Why did it work *up to there*?
		- What are the values of the variables at that point?

# Today

- Fast Talking (from last time)
- Sound Abstraction presentations
- How to design and debug a program: Using background subtraction and chromakey as topics.
	- Top-down
	- Bottom-up
	- debugging (1)

*Debugging is anticipated with distaste, performed with reluctance, and bragged about forever.*

*Everyone knows that debugging is twice as hard as writing a program in the first place. So if you are as clever as you can be when you write it, how will you ever debug it? -* B. Kernighan (creator of "C" language and Unix operating system)

*.*

*Another effective [debugging] technique is to explain your code*  to someone else. This will often cause you to explain the bug to *yourself. Sometimes it takes no more than a few sentences, followed by an embarrassed "Never mind, I see what's wrong. Sorry to bother you." This works remarkably well; you can even use non-programmers as listeners. One university computer center kept a teddy bear near the help desk. Students with mysterious bugs were required to explain them to the bear*  before they could speak to a human counselor. - B. Kernighan & Pike

*As soon as we started programming, we found out to our surprise that it wasn't as easy to get programs right as we had thought. Debugging had to be discovered. I can remember the exact instant when I realized that a large part of my life from then on was going to be spent in finding mistakes in my own programs.* - M. Wilks

# Debugging: understanding a model

■ To be effective at debugging, you must understand your code as a "model" of something

**Models** 

- have parts, with complex relationships among them
- modifying a part might have impact in other parts
- ... another way of thinking about it: a function with many variables

 $\Box$  solution = f(x, y, z, ...)

#### Debugging is: understanding model, so you can *predict* behavior

## Methodically...

■ So, if you don't know what is wrong, but...

 $\Box$  solution = f(x, y, z, ...)

 $\blacksquare$  this returns the wrong solution, how would you go about finding what is wrong?

#### How to understand a program

#### ■ Step 1: *Walk* the program

- Figure out what every line is doing, and what every variable's value is.
- □ At least, do this for the lines that are confusing to you.

#### ■ Step 2: *Run* the program

Does it do what you think it's doing?

#### ■ Step 3: *Check* the program

- Insert print statements to figure out what values are what in the program
- $\Box$  You can also use print statements to print out values like getSampleValueAt and getRed to figure out how IF's are working.

#### How to understand a program

#### ■ Use the command area!

- Type commands to check on values, to see how functions work.
- $\Box$  Not sure what getSampleValueAt does? Try it!
- $\Box$  Use showVars() to help, too.
- Step 4: *Change* the program
	- Now, change the program in some interesting way
		- Instead of all pixels, do only the pixels in part of the picture
	- Run the program again. Can you see the effect of your change?
	- If you can change the program and understand why your change did what it did, you understand the program

### Use the Watcher

- $\blacksquare$  The watcher lets you see which lines are running and when.
- You can add variables to see their values.
- You can change the speed of the program.
	- Faster program execution means fewer updates in the Watcher.

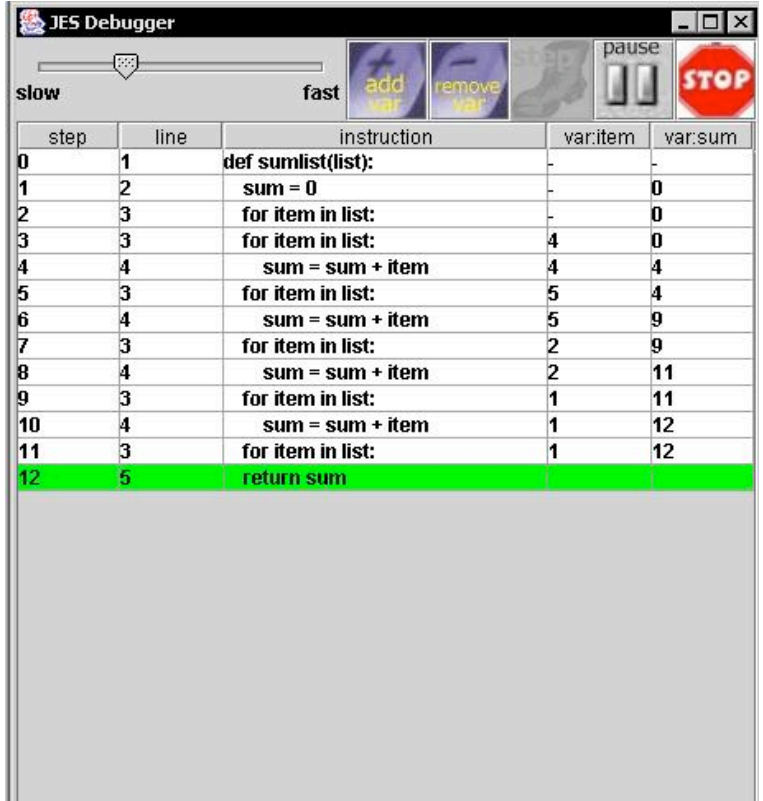

## Another way: Chromakey

- Have a background of a *known* color
	- Some color that won't be on the person you want to mask out
	- $\Box$  Pure green or pure blue is most often used
	- □ I used my son's blue bedsheet
- This is how the weather people seem to be in front of a map they're actually in front of a blue sheet.

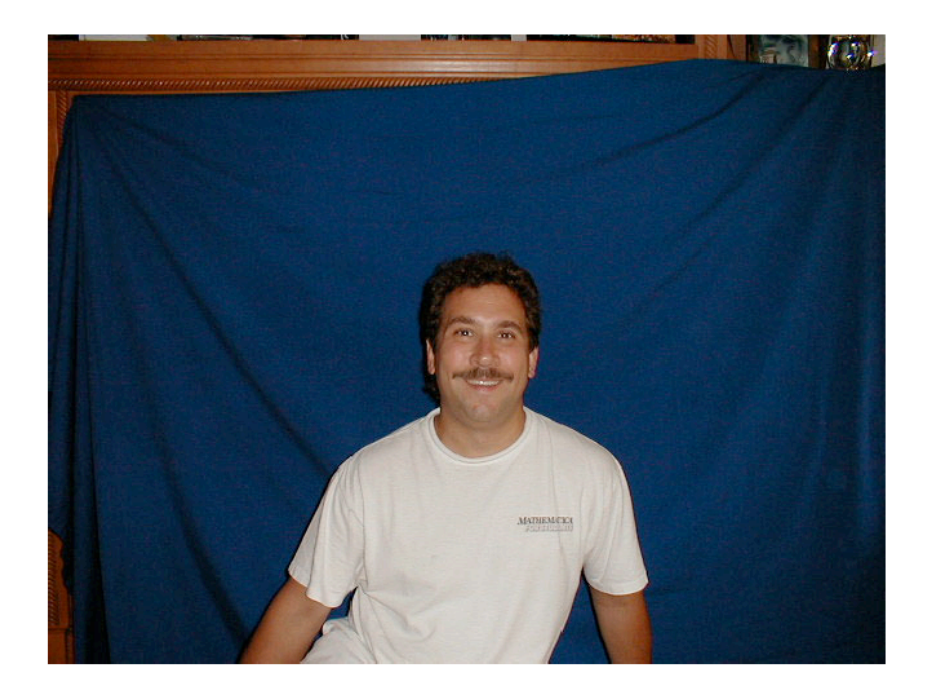

## Chromakey recipe

def chromakey(source,bg):

 # source should have something in front of blue, bg is the new background for x in range(1,getWidth(source)):

- for y in range(1,getHeight(source)):
	- $p = getFixed(source, x, y)$
	- # My definition of blue: If the redness + greenness < blueness
	- if  $(getRed(p) + getGreen(p) < getBlue(p))$ :
	- #Then, grab the color at the same spot from the new background setColor(p,getColor(getPixel(bg,x,y)))

#### Can also do this with getPixels()

def chromakey2(source,bg):

 # source should have something in front of blue, bg is the new background for p in getPixels(source):

# My definition of blue: If the redness + greenness < blueness

if  $(getRed(p) + getGreen(p) < getBlue(p))$ :

 #Then, grab the color at the same spot from the new background  $setColor(p, getColor(getPixel(bg,getX(p),getY(p))))$ 

#### Example results

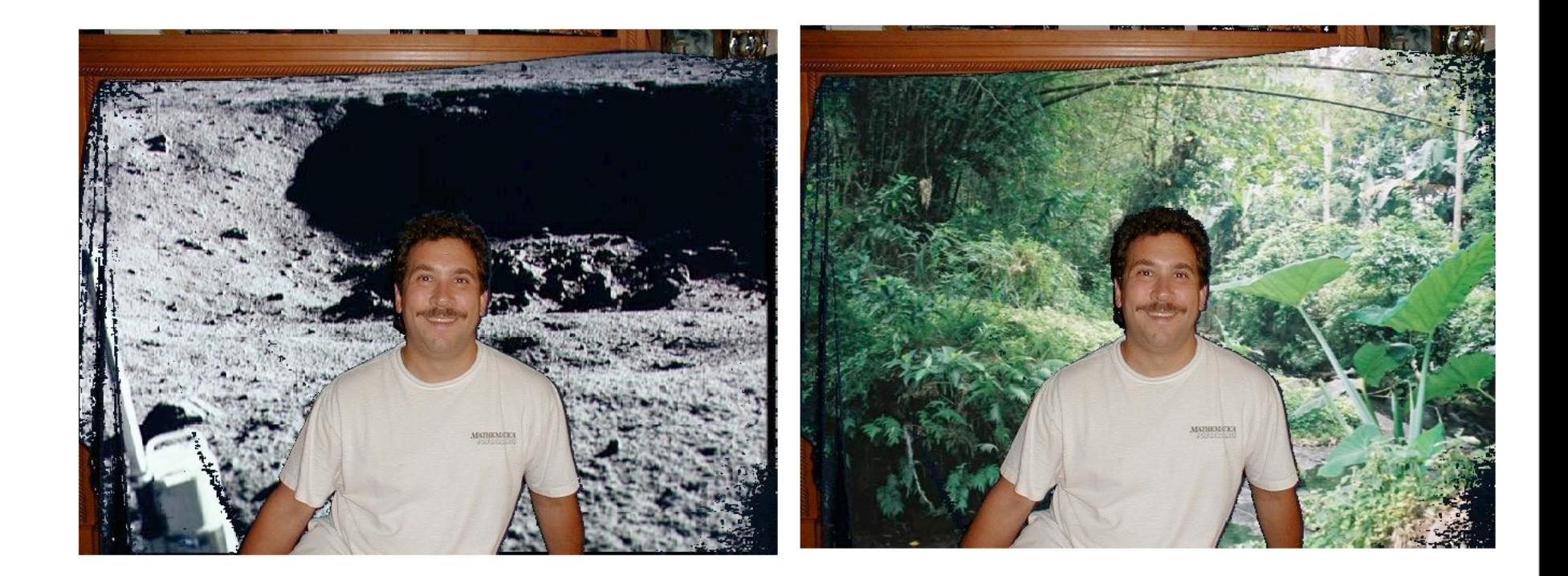

### The value of "sub-recipes": Algorithms

- Algorithms are ways of doing things
	- Apart from programming language
	- Apart even from data being used
- We've seen some sub-recipes/algorithms:
	- Copying pixels/samples
	- □ Sampling pixels/samples
- Algorithms are useful tools in your bag of tricks
	- They offer worked out ways-of-doing-things

## Designing and Debugging

- Most important hint on designing: Start from previous programs!
	- The best designers don't start from scratch.
- Most important hint on debugging: *Understand* your program.
	- Know what each line is doing.
	- Know what you meant for each line to be doing.
	- Try lots of examples.

### Tips on Background Subtraction and Chromakey

- Use a tripod!
	- If you're off by a pixel, you're way off
- For Background Subtraction, use a boring background
	- Complex backgrounds have a lot more pixel variation, so it's harder to make sure that you're close
- For Chromakey, use a background color that's
	- Primary
	- Unusual. (Not red! You've got lots of red in your face!)
- You may have to tweak your color definition to work with the kind of color and context you have.

## In conclusion

*It is easier to write an incorrect program than understand a correct one.*

in summary

• Two different kinds of problem-solving • designing / writing programs debugging How are they similar? • How are they different?

# COMING ATTRACTIONS

#### Friday:

- Lab in new McBryde 110
- come to Lab with Group Project 2 ideas
- leave with written specification for project
- Monday:  $\bullet$ 
	- read Chapters 8 & 9
	- quizzes 7 & 8 due 10:00 AM

# COMING ATTRACTIONS

#### • Next Wednesday

HW 6 due 10:00 AM  $\bullet$ 

Friday:  $\bullet$ 

- Group Project 2 due 2:00 PM
- Bring to Lab